## Cisco-VPN: Fehlermeldung - "AnyConnect konnte keine Verbindung mit dem angegebenen sicheren Gatewy herstellen." - "Any connect was not able to establish a connection to the specified secure gateway."

03.05.2024 10:43:55

**FAQ-Artikel-Ausdruck**

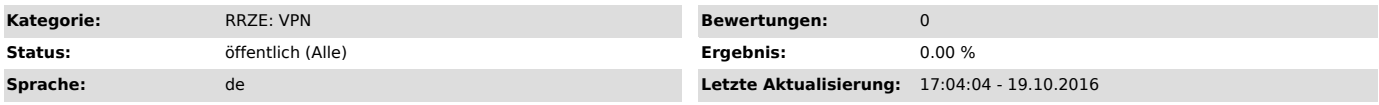

## *Symptom (öffentlich)*

Beim Verbindungsversuch erscheint die Meldung: "AnyConnect konnte keine Verbindung mit dem angegebenen sicheren Gatewy herstellen. Bitte versuchen Sie erneut die Verbindung herzustellen." bzw. "AnyConnect was not able to establish a connection to the specified secure gateway. Please try connecting again."

*Problem (öffentlich)*

Der Dienst "Gemeinsame Inernetverbindung" bzw. "Internet Connection Sharing" ist aktiviert und verhindert die Verbindung.

## *Lösung (öffentlich)*

Sie müssen den Dienst "Gemeinsame Inernetverbindung" bzw. "Internet Connection Sharing" (ICS) abschalten.

- Drücken Sie dazu die Windows-Taste und R gleichzeitig - Geben Sie services.msc ein und klicken Sie OK oder drücken Return.

- Es öffnet sich ein neues Fenster "Dienste".

- Klicken Sie in der Liste den Dienst "Gemeinsame Inernetverbindung" bzw. "Internet Connection Sharing" doppelt an (alternativ:

Rechtsklick->Eigenschaften)<br>- Stellen Sie den Starttyp auf "deaktiviert". Hier können Sie den Dienst auch beenden, spätestens nach einem Neustart des Rechners ist der Dienst

aber dauerhaft deaktiviert. Jetzt sollte die Verbindung klappen.